# Release GC-PowerStation v15.2 Notes

## **Table of Contents**

| NEW FEATURES                                           | 2 |
|--------------------------------------------------------|---|
| Merge Job                                              | 2 |
| Create QR Codes, Datamatrix codes                      |   |
| ASPECT AND AREA RATIO REPORT                           |   |
| ROUND CORNERS                                          |   |
| NETWORK LOCK FILE                                      |   |
| FLOATING LICENSE SUPPORT FOR WINDOWS SERVER 2012       | 3 |
| ADDITIONAL ENHANCEMENTS TO INTEGRATED STENCIL CREATION | 3 |
| ITEMS FIXED SINCE V15.1                                | 4 |

#### **New Features**

#### Merge Job

A new option has been added to the Merge Job function to make it easier to Merge two or more GWK files depending upon the process required.

#### Merge Job for Production:

This is the functionality previously available. The merging of jobs to create working panels containing different PCB boards requires a single Top Signal Physical layer containing the data layers of the individual PCB boards. Using this method data layers from like physical layers will be merged into a single physical layer. For example the data layers for the Bottom Silkscreen from the job being merged will be added to an existing Bottom Silkscreen physical. This results in a single Bottom Silkscreen physical layer containing data from multiple boards.

#### \*NEW

Merge Job for Comparison:

In other cases data from two different GWK files is required to be compared in order to find differences between revisions or original v modified data. In order to aide in this task the Merge Job for Comparison function simply adds new physical layers to the existing GWK. The physical layer type and other attributes are retained upon merging allowing Layer Comparison to easily identify.

It is important to understand that Merging data using the comparison method possibly results in multiple physical layers which can negatively affect many other functions (Extract Netlist, DFM etc). It is advised that GWK files created as a result of this function are used for comparison only and not for generating production data.

#### Create QR Codes, Datamatrix codes

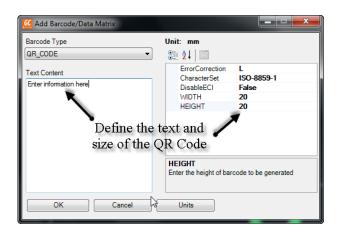

The ability to create and add QR codes, Datamatrix codes and Barcodes has been implemented. The code is initially created as a Custom aperture so that the code can be exported to Gerber and DXF/DWG files.

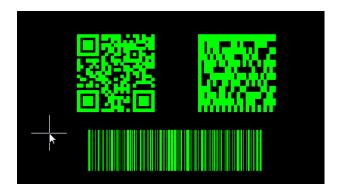

The above image shows examples of each code.

#### Aspect and Area Ratio report

Another enhancement to the Integrated Stencil Creation function is an interactive report providing Aspect Ratio values and Area Ratio values for each unique aperture size on a board. The list appears with the Report area of the function, each with its own tab. The columns in the report can be sorted and clicking on an entry in the report will update the graphics screen to locate an example of the aperture.

#### **Round Corners**

The Integrated Stencil Creation function also has a function to apply a user specified radius to all rectangle apertures and square apertures in a single process.

An option to round corners has been added to the Create Home Plates and Create C-Pad functions.

#### **Network Lock File**

An option has been added to create a lock file when opening a file from a network location. The option is located under Tools > Customize > Save and is simply an On / Off checkbox.

When this option is On, opening a GWK from a network location will generate a Lock file alongside that GWK preventing another user from overwriting that file. The second user will receive a message when opening the GWK informing the user of who is editing that file. The Save button is then de-activated (the GWK can be saved

with a different name however). Once the original user closes down the GWK, the lock file is removed.

#### Floating license support for Windows Server 2012

The license management software for floating (network) licensing has been updated to provide support for Windows Server 2012R2. The current version is now v11.16.

# Additional enhancements to Integrated Stencil Creation

The Integrated Stencil Creation function has been enhanced to include and update the following:

Rollback any changes to the original pad size and shape. Holding down the Shift Key while dragging a box will replace all Stencil pads within the box with the original pads, allowing rapid fixing of issues

Aspect and Area Ratio reports: The Reports section now lists Aspect Ratio and Area Ratio values based on the specified Stencil thickness. This information can be generated in a customizable report.

Selection of Unprocessed pads: Unprocessed pads are shown in a different color to Processed Pads. The Report section lists all Unprocessed Pads and also allows them to be selected directly from the Report.

Release Notes: GC-PowerStation v15.2 04/23/15 © 2015, GraphiCode Page 3

### Items Fixed since v15.1

This list is customer reported issues fixed for this release.

#379 Updated .NET components so that vertical scroll bar correctly displayed in the Panel Optimzer.
#375 Importing a ZIP file, then importing a second ZIP file resulted in a Disk Full error. This has been resolved by correctly flushing the temporary files.
#339 The Apply Layer settings now correctly applies Layer colors using the RGB settings.

Release Notes: GC-PowerStation v15.2 04/23/15 © 2015, GraphiCode Page 4